## **Setting Up Your Member Portal Account**

- **Please navigate to this page, [https://portal.dressings-sauces.org](https://portal.dressings-sauces.org/)**
- You will see the log in-screen.
- **DO NOT LOGIN or select FORGOT PASSWORD.**
- Since this will be your first time signing in, you'll need to click this statement: **"Set up your account"**

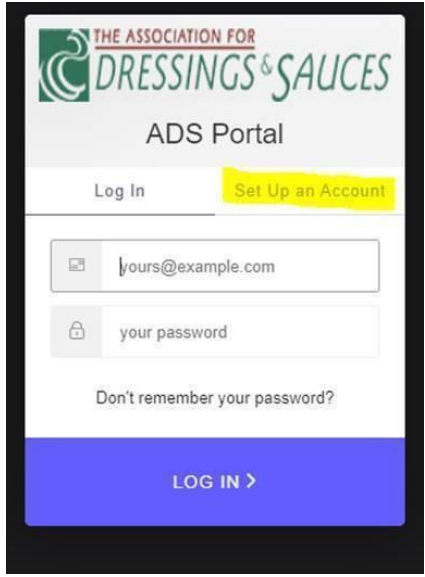

• After you click on the "Set up your account" link, you should be taken to a screen that looks similar.

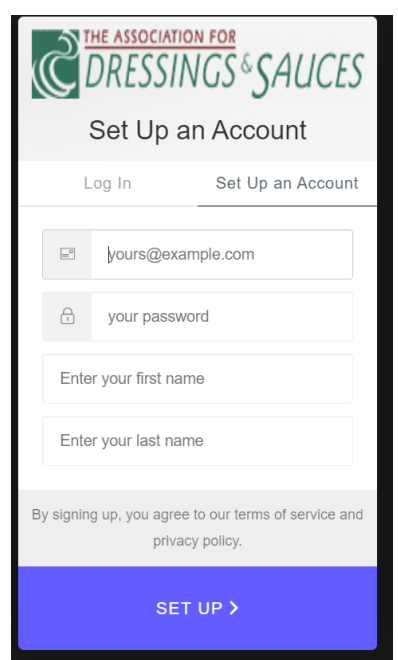

- You'll know you're on the right page if you see "Already have an account?" link on the bottom of your page. No need to click that link.
- Enter the email address associated with your ADS membership *(most likely, it's your company email address).* This will help ensure you are connected to your company's record. Note: If you do not use the email address associated with your ADS membership, your account will not be linked to your company's membership. As such, the database will treat you as a non-member, which will limit your access to the database, and you will not be allowed to register for any meetings at the member rate.
- Create a new password for your account and click "Continue".
- You will be sent an email and asked to verify your email address by clicking the link within. This ensures you have provided a valid email address.